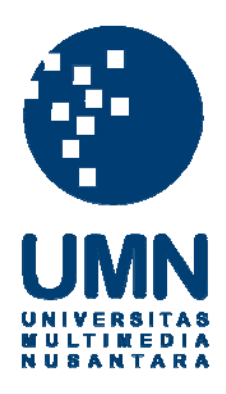

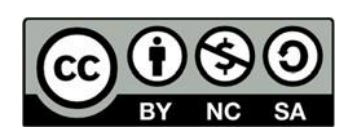

# **Hak cipta dan penggunaan kembali:**

Lisensi ini mengizinkan setiap orang untuk menggubah, memperbaiki, dan membuat ciptaan turunan bukan untuk kepentingan komersial, selama anda mencantumkan nama penulis dan melisensikan ciptaan turunan dengan syarat yang serupa dengan ciptaan asli.

# **Copyright and reuse:**

This license lets you remix, tweak, and build upon work non-commercially, as long as you credit the origin creator and license it on your new creations under the identical terms.

# **BAB III**

# **PELAKSANAAN KERJA MAGANG**

#### **3.1 Kedudukan dan Koordinasi**

Pada awalnya program kerja magang di PT Fiture Teknologi Inovasi dilakukan pada divisi *UI/UX Design.* Divisi tersebut memiliki ruang lingkup pekerjaan yang sesuai dengan program studi yang telah ditempuh oleh mahasiswa sebelumnya. *User Interface* menuntut seseorang untuk menjadi teliti, kreatif, dan berpikir secara sistematis dalam melakukan pembuatan tampilan pada suatu aplikasi atau program.

Pekerjaan yang di lakukan pada divisi *UI/UX Design* yaitu membuat dan mengganti tampilan pada aplikasi agar lebih terlihat menarik dan mudah dipahami oleh *end-user*.

Mahasiswa dibimbing dan dikoordinasi, Bapak Arif Rinaldi selaku karyawan tetap divisi *UI/UX Design* di PT Fiture Teknologi Inovasi selama program kerja magang berlangsung. Selain itu, perusahaan tidak memberikan perlakuan khusus terhadap karyawan magang maupun karyawan tetap. Untuk pemberian pekerjaan, seluruh pekerjaan yang diterima oleh mahasiswa disesuaikan dengan kebutuhan dari perusahaan secara langsung dan divisi lain yang memerlukan bantuan dari divisi *UI/UX Design*.

# **3.2 Uraian Kegiatan Magang**

Berikut adalah timeline dari Uraian kerja magang selama proses kerja

magang berlangsung sebagai User Interace Design di PT Fiture Teknologi Inovasi.

|                  | Aktivitas                                                                                               |              |                |   | Waktu Pelaksanaan (Minggu) |   |   |                |   |
|------------------|----------------------------------------------------------------------------------------------------|--------------|----------------|---|----------------------------|---|---|----------------|---|
|                  |                                                                                                    | $\mathbf{1}$ | $\overline{2}$ | 3 | 4                          | 5 | 6 | $\overline{7}$ | 8 |
| 1.               | Mempelajari 7 Law of<br><b>UI/UX</b> Design                                                             |              |                |   |                            |   |   |                |   |
| $\overline{2}$ . | Merancang User<br>Interface Dashboard<br>Admin Funtravia (Web)                                          |              |                |   |                            |   |   |                |   |
| 3.               | Merevisi dan<br>Merancang UI Detail<br>tagihan, verifikasi<br>pembayaran, pesanan<br>aplikasi Funtravia |              |                |   |                            |   |   |                |   |
| 4.               | Research dan<br>Merancang UI Account<br>pada Aplikasi Funtravia                                         |              |                |   |                            |   |   |                |   |
| 5.               | Research dan<br>Merancang UI Voucher<br>saya dan Daftar refund<br>pada aplikasi Funtravia               |              |                |   |                            |   |   |                |   |
| 6.               | Research dan<br>merancang UI Bantuan,<br>dan riwayat pembelian                                          |              |                |   |                            |   |   |                |   |

*Tabel 3. 1 Timeline*

#### **3.2.1 Mempelajari 7 Law of UI/UX Design**

Pada awal dalam pelaksaan kerja magang mahasiswa di beri *link*  untuk mempelajari 7 *law of UI/UX Design* dan menginstal program figma dalam waktu satu minggu*,* dengan tujuan agar mahasiswa dapatmemahami dan mendalami tentang pembuatan *User Interface* dan *User Experience*  dalam aplikasi yang sedang dibuat.

#### **3.2.2 Merancang** *User Interface* **Dashboard Admin aplikasi**

#### **Funtravia (Web)**

Pada minggu kedua sampai pertengahan minggu ketiga, dimulai dengan membuat *User Interface* dashboard admin funtravia yang sudah dirancang oleh Koordinator dengan menggunakan *tools* figma yang hasilnya seperti dibawah ini.

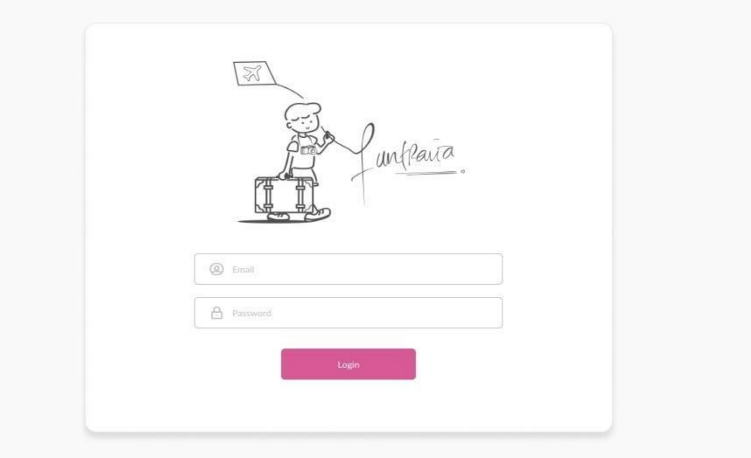

#### **Gambar 3.2. 1 Halaman** *Login*

Gambar 3.2.1 user interface ini menampilkan admin untuk login menggunakan *e-mail* serta *password*.

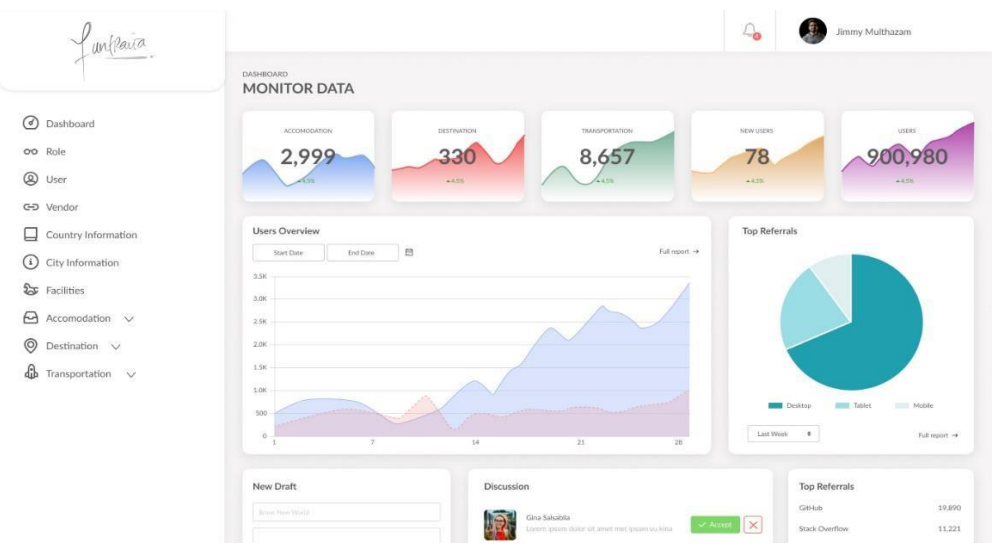

**Gambar 3.2. 2 Halaman** *Dashboard*

Setelah admin melakukan login maka berpindah kepada halaman *dashboard. User Interface* pada gambar 3.1.2 menampilkan data – data mengenai *User Overview, Accomodation, Destinatiom, Transportation,* dll dalam aplikasi Funtravia.

| unflair                              |                                 |                   |                             | $\mathcal{L}_{\mathbf{0}}$ | $\bullet$<br>Jimmy Multhazam |
|--------------------------------------|---------------------------------|-------------------|-----------------------------|----------------------------|------------------------------|
|                                      | <b>DASHBOARD</b><br><b>ROLE</b> |                   |                             |                            |                              |
| <b>O</b> Dashboard                   | 10 rows:                        | Search.<br>$\Phi$ | $\alpha$<br>Create New Role |                            |                              |
| oo Role                              | No                              | Role Name         | Description                 |                            | Action                       |
| 2 User                               | 1                               | Admin             | admin                       |                            | B delete B. Briefer          |
| G-D Vendor                           | $\,$ 2 $\,$                     | Superadmin        | superadmin                  |                            | th overe & down              |
| ⊟<br>Country Information             | $\ensuremath{\mathsf{3}}$       | Vendor            | vendor                      |                            | n detete 6 mont              |
| ⊙<br>City Information                |                                 |                   |                             |                            |                              |
| $25$ Facilities                      |                                 |                   |                             |                            |                              |
| $\Theta$ Accomodation $\vee$         |                                 |                   |                             |                            |                              |
| $\circledcirc$<br>Destination $\vee$ |                                 |                   |                             |                            |                              |
| ⊕<br>Transportation $\vee$           |                                 |                   |                             |                            |                              |
|                                      |                                 |                   |                             |                            |                              |
|                                      |                                 |                   |                             |                            |                              |
|                                      |                                 |                   |                             |                            |                              |
|                                      |                                 |                   |                             |                            |                              |
|                                      |                                 |                   |                             |                            |                              |
|                                      |                                 |                   |                             |                            |                              |

**Gambar 3.2. 3 Halaman** *Role*

Lalu pada halaman *role* dapat dilihat siapa saja yang sudah bergabung dan dikelompokan menjadi beberapa *role,* dan didalamhalaman *role* ini juga bisa membuat *role* baru.

|                                    |                             |                           |                                   | $\mathcal{L}_{\bullet}$ | <b>CO</b><br>Jimmy Multhazam |
|------------------------------------|-----------------------------|---------------------------|-----------------------------------|-------------------------|------------------------------|
|                                    | <b>DASHDOARD</b><br>User    |                           |                                   |                         |                              |
| O Dashboard                        | 10 mm                       | $\ddot{\bullet}$<br>Seach | $\alpha$<br>Create New Line<br>H. |                         |                              |
| oo Rale                            | No                          | Role Name                 | Description                       |                         | Action                       |
| <b>Q</b> User                      | $1^{\circ}$                 | Admin                     | admin                             |                         | <b>Bishlein</b> Creative     |
| GD Vendor                          | $\bar{2}$                   | Superadmin                | superadmin                        |                         | Britain Coulets              |
| Country Information                | $\ensuremath{\mathfrak{I}}$ | Vendor                    | vendor                            |                         | 商 delete   音 celet:          |
| <b>O</b> City Information          |                             |                           |                                   |                         |                              |
| <b>Scr</b> Facilities              |                             |                           |                                   |                         |                              |
| $\Theta$ Accomodation $\vee$       |                             |                           |                                   |                         |                              |
| $\bigcirc$ Destination $\vee$      |                             |                           |                                   |                         |                              |
| $\mathbb{G}$ Transportation $\vee$ |                             |                           |                                   |                         |                              |
|                                    |                             |                           |                                   |                         |                              |
|                                    |                             |                           |                                   |                         |                              |
|                                    |                             |                           |                                   |                         |                              |
|                                    |                             |                           |                                   |                         |                              |
|                                    |                             |                           |                                   |                         |                              |
|                                    |                             |                           |                                   |                         |                              |

**Gambar 3.2. 4 Halaman** *User*

Pada Halaman *User* tidak jauh berbeda dengan halaman role pada gambar 3.2.3 yaitu pada halaman *user* admin dapat melihat siapa saja yang sudah menggunakan aplikasi Funtravia.

| unflava                                                                        |                |                      |                     |             | $\mathcal{L}_{\mathbf{0}}$ | €Ē,<br>Jimmy Multhazam |
|--------------------------------------------------------------------------------|----------------|----------------------|---------------------|-------------|----------------------------|------------------------|
|                                                                                | Data<br>Vendor |                      |                     |             |                            |                        |
| <b>O</b> Dashboard                                                             | 10 rows        | Search<br>$\epsilon$ | Q Create New Viewby |             |                            |                        |
| oo Role                                                                        | No             | Role Name            | Email               | Phone       |                            | Action                 |
| <b>@</b> User                                                                  | 1              | <b>Test Vendor</b>   | test@vendor.com     | 08210000000 |                            | Triebeter (f) conver   |
| GD Vendor                                                                      |                |                      |                     |             |                            |                        |
| $\Box$ Country Information                                                     |                |                      |                     |             |                            |                        |
| $\odot$<br>City Information                                                    |                |                      |                     |             |                            |                        |
| $25$ Facilities                                                                |                |                      |                     |             |                            |                        |
| $\Theta$ Accomodation $\vee$                                                   |                |                      |                     |             |                            |                        |
| $\circledcirc$<br>Destination $\vee$                                           |                |                      |                     |             |                            |                        |
| ⊕<br>$\begin{tabular}{ll} \textbf{Transportation} & $\smile$ \\ \end{tabular}$ |                |                      |                     |             |                            |                        |
|                                                                                |                |                      |                     |             |                            |                        |
|                                                                                |                |                      |                     |             |                            |                        |
|                                                                                |                |                      |                     |             |                            |                        |
|                                                                                |                |                      |                     |             |                            |                        |
|                                                                                |                |                      |                     |             |                            |                        |
|                                                                                |                |                      |                     |             |                            |                        |

**Gambar 3.2. 5 Halaman** *Vendor*

Setelah halaman User yaitu halaman vendor yang dimana dalam halaman vendor ini terdapat data – data vendor yang sudah bergabung dengan Funtravia.

| 1012au0                                                                                                    | <b>INFORMATION</b><br><b>COUNTRY</b>                       |                                                |                                     |                       | $\mathcal{L}_{\bullet}$ | Jimmy Multhazam                      |
|----------------------------------------------------------------------------------------------------|------------------------------------------------------------|------------------------------------------------|-------------------------------------|-----------------------|-------------------------|--------------------------------------|
| <b>O</b> Dashboard<br>oo Role<br><b>Q</b> User<br>GD Vendor                                                                                                    | $\bullet$<br>10 rows:<br>No<br>Code<br>ID.<br>$\mathbf{1}$ | Search<br>Name<br>Capital<br>Indonesia<br>Asia | $\alpha$<br>Currency Name<br>Rupiah | Currency Code<br>IDR. | Currency Symbol<br>Rp   | Action<br><b>Change of President</b> |
| Country Information<br><b>1</b> City Information<br>$\mathfrak{F}$ Facilities<br>$\Theta$ Accomodation $\vee$<br>$\bigcirc$ Destination $\vee$<br>$\bigoplus$ Transportation $\vee$ |                                                            |                                                |                                     |                       |                         |                                      |
|                                                                                                    |                                                            |                                                |                                     |                       |                         |                                      |

**Gambar 3.2. 6 Halaman** *Country Information*

| unplayer                             | INFORMATION           |        |                 |                      |                                        |
|--------------------------------------|-----------------------|--------|-----------------|----------------------|----------------------------------------|
|                                      | City                  |        |                 |                      |                                        |
| <b>3</b> Dashboard                   | $\bullet$<br>10 rows: | Search | $\hbox{\tt Q}$  |                      |                                        |
| oo Role                              | No                    | Code   | Name            |                      | Action                                 |
| $^{\circ}$<br>User                   | $\mathbf{1}$          | ABE    | ABEPURA         | Country<br>Indonesia | <b>D</b> Presier                       |
| G-D Vendor                           | $\overline{2}$        | ABW    | ABEWAENA        |                      | $P$ Province                           |
| Country Information<br>⊟             | $\mathbf{3}$          | ADW    | <b>ADIWERNA</b> |                      | <b><i><i><u>D Presting</u></i></i></b> |
| City Information<br>$\odot$          | $\overline{a}$        | AGI    | <b>AEKGOKI</b>  |                      | <b>C</b> Freuen                        |
| 每 Facilities                         | 5                     | AKK    | AEK KANOPAN     |                      | <b>O</b> President                     |
| $\Theta$ Accomodation $\vee$         |                       |        |                 |                      | <b>C</b> Province                      |
| $\circledcirc$<br>Destination $\vee$ | 6                     | ANR    | AEKNABARA       |                      |                                        |
| ⊕<br>Transportation V                | $\overline{7}$        | AGT    | <b>AGATS</b>    |                      | <b>O</b> Previous                      |
|                                      | 8                     | AFT    | AIFAT           |                      | <b>O</b> Preview                       |
|                                      | 9                     | AMS    | <b>AILIU</b>    |                      | Offisian                               |
|                                      | 10                    | AIL    | <b>AIMAS</b>    |                      | <b>O Provisi</b>                       |
|                                      |                       |        |                 |                      | First Prev 1 2 3 4 Nort Ltd.           |

**Gambar 3.2. 7 Halaman** *City Information*

Pada gambar 3.2.6 dapat dilihat data – data nama negara, kode negara, mata uang negara, dan kode mata uang negara. Dan pada gambar 3.2.7 dapat dilihat data – data yang lebih detailnya seperti nama kota dan nama negara yang sudah bergabung dengan funtravia.

|                                      | Data:<br><b>Facilities</b> |           |           |                           |                                        |
|--------------------------------------|----------------------------|-----------|-----------|---------------------------|----------------------------------------|
| ⊙<br>Dashboard                       | $\bullet$<br>10 rows:      | Search    | $\alpha$  |                           |                                        |
| oo Role                              | No                         | Name      | Slug      | Icon                      | Action                                 |
| 2 User                               | $\mathbf{1}$               | Test      | Test      | 凹                         | <b><i><u>Battets</u></i></b>           |
| GD Vendor                            | $\overline{2}$             | Moree     | moree     | $\overline{O}$            | <b><i><u>R</u></i></b> deters          |
| □<br>Country Information             | $\overline{3}$             | Tes       | tes       | $\circledcirc$            | <sup><i>@ delete</i></sup>             |
| $\odot$<br>City Information          | $\overline{a}$             | Hd        | hd        | $\Box$                    | <b><i><u>G</u></i></b> defets          |
| 每 Facilities                         | 5                          | Donut     | donut     | $\mathbb{G}^{\mathsf{D}}$ | <b><i><u>Rothets</u></i></b>           |
| $\Theta$ Accomodation $\vee$         | 6                          | Clock     | clock     | ts                        | <b>Boolute</b>                         |
| $\circledcirc$<br>Destination $\vee$ | $\overline{7}$             | Bike      |           | ு                         | <b><i>Et deleta</i></b>                |
| ⊕<br>Transportation V                |                            |           | bike      |                           |                                        |
|                                      | 8                          | Pet       | pet       | 當                         | <b><i><u>Roteict</u></i></b>           |
|                                      | 9                          | Dashboard | dashboard | 98                        | <sup>T</sup> delete                    |
|                                      | 10                         | Upload    | upload    | $\bigcirc$                | <b><i>W</i></b> delete                 |
|                                      |                            |           |           |                           | First Prev   1   2   3   4   Nort Last |

**Gambar 3.2. 8 Halaman** *Facilities*

Dalam halaman *facilities* ada berbagai jenis fasilitas – fasilitasyang

dapat di lihat pada aplikasi funtravia.

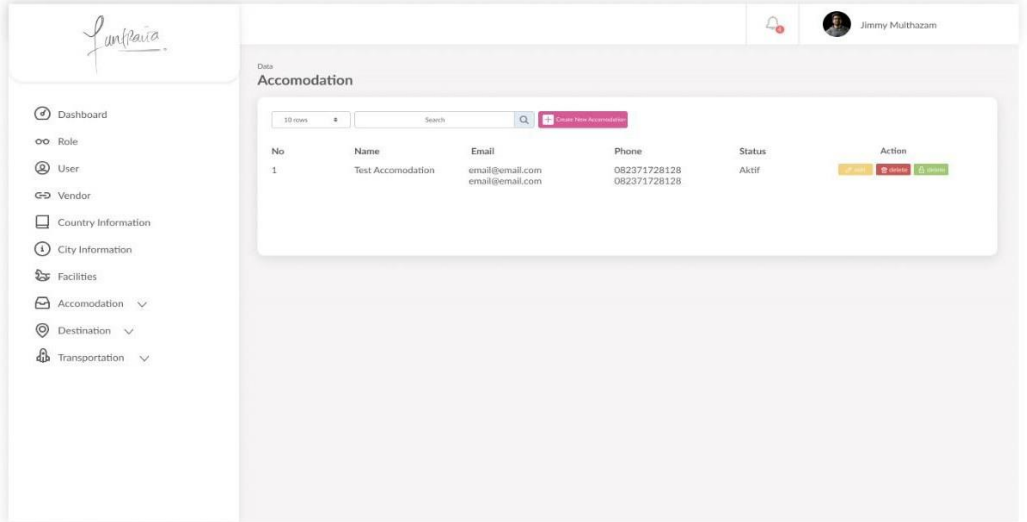

#### **Gambar 3.2. 9 Halaman** *Accomodation*

Setelah halaman *facilities* terdapat halaman *accommodation* yang berisi data – data akomodasi seperti hotel, apartemen, dll. Dan didalam halaman *accommodation* terdapat beberapa halaman lainnya seperti yang ada dibawah ini.

|                                   | Data<br><b>Accomodation Type</b> |         |                         |                 |
|-----------------------------------|----------------------------------|---------|-------------------------|-----------------|
| <b>O</b> Dashboard                | $\bullet$<br>10 rows:            | Search. | Q Cram Accordation Type |                 |
| oo Role                           | No                               | Name    | Slug                    | Action          |
| <b>Q</b> User                     | $\mathbf{1}$                     | Hotel   | hotel                   | <b>B</b> driete |
| GD Vendor                         | $\overline{2}$                   | Motel   | motel                   | <b>B</b> drives |
| Country Information               |                                  |         |                         |                 |
| <b>1</b> City Information         |                                  |         |                         |                 |
| $\mathfrak{F}$ Facilities         |                                  |         |                         |                 |
| $\Theta$ Accomodation $\vee$      |                                  |         |                         |                 |
| $\oslash$ Destination $\vee$      |                                  |         |                         |                 |
| $\bigoplus$ Transportation $\vee$ |                                  |         |                         |                 |
|                                   |                                  |         |                         |                 |
|                                   |                                  |         |                         |                 |
|                                   |                                  |         |                         |                 |
|                                   |                                  |         |                         |                 |

**Gambar 3.2. 10 Halaman** *Accomodation Type*

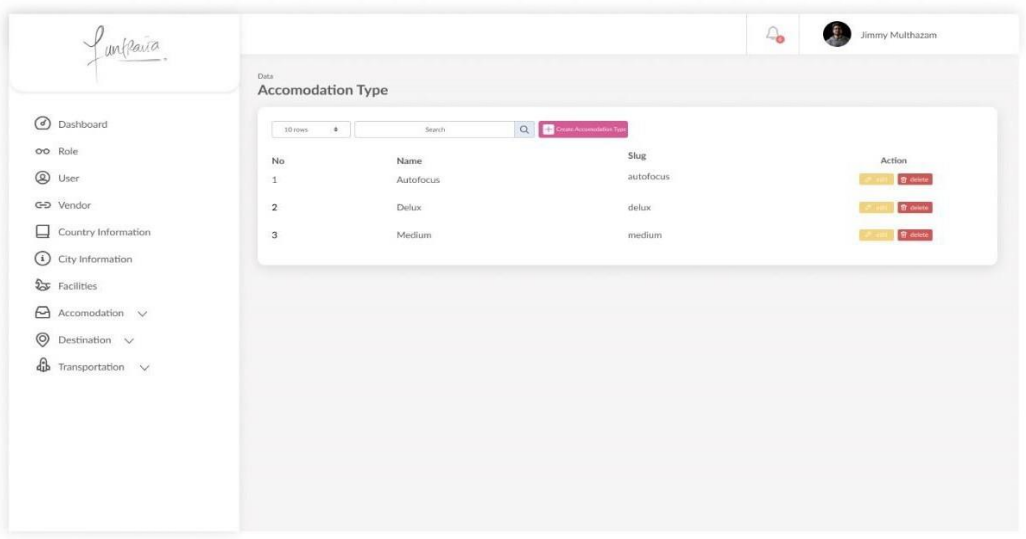

**Gambar 3.2. 11 Halaman** *Room Type*

Halaman lain yang ada didalam halaman *accommodation* adalah halaman *accommodation type* yang dapat dilihat pada gambar 3.2.10, pada halaman ini terdapat data tipe – tipe akomodasi yang tersedia diaplikasi funtravia. Dan di halaman *room type* yang dapat dilihat pada gambar 3.2.11 terdapat data - data jenis kamar atau ruangan yang tersedia di dalam hotel, apatemen pada aplikasi funtravia.

|                                                                      | Data<br><b>Destination</b> |                 |                                    |                            |        |                       |
|----------------------------------------------------------------------|----------------------------|-----------------|------------------------------------|----------------------------|--------|-----------------------|
| ⊙<br>Dashboard                                                       | 10 rows                    | ÷<br>Search     | $\alpha$                           | Create Destination         |        |                       |
| oo Role                                                              | No                         | Name            | Email                              | Phone                      | Status | Action                |
| $^{\circ}$<br>User                                                   | (1)                        | Kota Tua        | water@mail.com<br>boom@mail.com    | 729847827<br>2874628746872 | Aktif  | R cielete             |
| GD Vendor                                                            | $\overline{\mathbf{2}}$    | Monas           | water@mail.com<br>boom@mail.com    | 729847827<br>2874628746872 | Aktif  | <b>B</b> delete       |
| □<br>Country Information<br>⊙<br>City Information                    | $\mathbf{3}$               | Sea world       | water@mail.com<br>boom@mail.com    | 729847827<br>2874628746872 | Aktif  | <b>B</b> delete       |
| Sy Facilities                                                        | $\it 4$                    | Kuta Beach      | water@mail.com<br>boom@mail.com    | 729847827<br>2874628746872 | Aktif  | <b>B</b> délete       |
| $\Theta$ Accomodation $\vee$<br>$\circledcirc$<br>Destination $\vee$ | 5                          | Atlantis        | water@mail.com<br>boom@mail.com    | 729847827<br>2874628746872 | Aktif  | <sup>9</sup> delete   |
| £<br>Transportation V                                                | 6                          | Candi Borobudur | water@mail.com<br>boom@mail.com    | 729847827<br>2874628746872 | Aktif  | <sup>1</sup> R delete |
|                                                                      | $\overline{\phantom{a}}$   | Lembang         | dufan@dufan.com<br>dufan@dufan.com | 231232323<br>2323423423    | Aktif  | <sup>®</sup> delete   |
|                                                                      | 8                          | Dufan           | dufan@dufan.com<br>dufan@dufan.com | 231232323<br>2323423423    | Aktif  | <b>R</b> delete       |

**Gambar 3.2. 12 Halaman** *Destination*

Dalam halaman ini menampilkan berbagai macam tujuan dan juga terdapat data – data yang cukup membantu seperti *E-mail*, dan nomor telepon. Dalam halaman *destination* juga memiliki halaman lain yaitu halaman *destination type* yang dapat di lihat pada gambar 3.2.13 yang di mana halaman tersebut berisikan tipe destinasi seperti taman bermain, rumah ibadah, dll.

| unflaura                           |                                 |               |                        | $\mathcal{L}_{\bullet}$<br>Jimmy Multhazam |
|------------------------------------|---------------------------------|---------------|------------------------|--------------------------------------------|
|                                    | Data<br><b>Destination Type</b> |               |                        |                                            |
| O Dashboard                        | $\Phi$<br>10 lows               | Search        | Q Ceate Detrusion Tree |                                            |
| oo Role                            | No                              | Name          | Slug                   | Action                                     |
| <b>@</b> User                      | $\,$ 1 $\,$                     | Taman Bermain | taman bermain          | <b>R</b> deter                             |
| C-D Vendor                         |                                 |               |                        |                                            |
| $\Box$ Country Information         |                                 |               |                        |                                            |
| <b>(i)</b> City Information        |                                 |               |                        |                                            |
| $55$ Facilities                    |                                 |               |                        |                                            |
| $\Theta$ Accomodation $\vee$       |                                 |               |                        |                                            |
| $\bigcirc$ Destination $\vee$      |                                 |               |                        |                                            |
| $\mathbf{a}$ Transportation $\vee$ |                                 |               |                        |                                            |
|                                    |                                 |               |                        |                                            |
|                                    |                                 |               |                        |                                            |
|                                    |                                 |               |                        |                                            |
|                                    |                                 |               |                        |                                            |
|                                    |                                 |               |                        |                                            |
|                                    |                                 |               |                        |                                            |

**Gambar 3.2. 13 Halaman** *Destination Type*

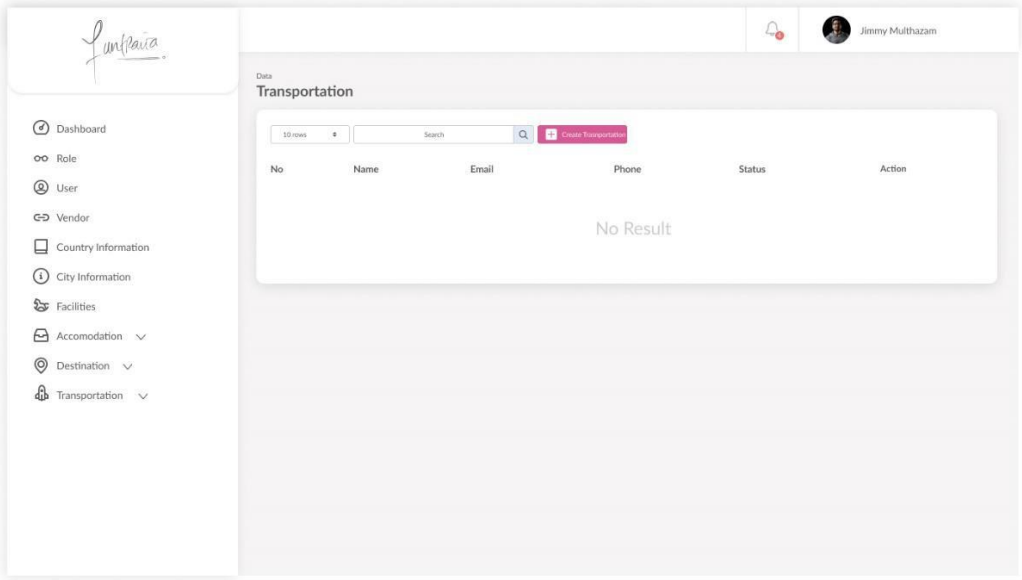

**Gambar 3.2. 14 Halaman** *Transportation*

Tampilan pada halaman *transportation* menampilkan data – data transportasi apa saja yang tersedia, email, dan nomor telepon transporyasi tersebut. Seperti yang dapat dilihat halaman transportasi memiliki halaman lain yaitu halaman *transportation type* yang dapat dilihat pada gambar 3.2.15 yang dimana halaman tersebut menampilkan tipe - tipe transportasi apa saja yang tersedia didalam aplikasi funtravia.

| unflaya                                                            | Data                                            |        |                       | $\mathcal{L}_{\bullet}$ | Jimmy Multhazam<br>Œ |
|--------------------------------------------------------------------|-------------------------------------------------|--------|-----------------------|-------------------------|----------------------|
| <b>O</b> Dashboard                                                 | <b>Transportation Type</b><br>$\sim$<br>10 rows | Search | Q Grie Tanportho Type |                         |                      |
| oo Role                                                            | No                                              | Name   | Slug                  |                         | Action               |
| <b>Q</b> User<br>GD Vendor                                         | $\mathcal{L}$                                   | Bus    | bus.                  |                         | <b>R</b> delete      |
| $\Box$ Country Information                                         |                                                 |        |                       |                         |                      |
| 1 City Information                                                 |                                                 |        |                       |                         |                      |
| $S$ Facilities                                                     |                                                 |        |                       |                         |                      |
| $\Theta$ Accomodation $\sim$                                       |                                                 |        |                       |                         |                      |
| $\bigcirc$ Destination $\vee$<br>$\bigoplus$ Transportation $\vee$ |                                                 |        |                       |                         |                      |
|                                                                    |                                                 |        |                       |                         |                      |
|                                                                    |                                                 |        |                       |                         |                      |
|                                                                    |                                                 |        |                       |                         |                      |
|                                                                    |                                                 |        |                       |                         |                      |
|                                                                    |                                                 |        |                       |                         |                      |

**Gambar 3.2. 15 Halaman** *Transportation Type*

# **3.1.3 Merevisi Dan Merancang** *UI* **Detail Tagihan, Verifikasi Pembayaran, Pesanan Aplikasi Funtravia**

Pada pertengahan minggu ketiga koordinator memberi perintah untuk merevisi atau mengganti *User Interface* detail tagihan, verifikasi pembayaran, dan pesanan pada aplikasi funtravia dengan sekreatif mungkin. Penggantian User Interface dimulai dengan menggunakan *tools* figmayang sebelumnya sudah di *install* pada minggu pertama. Berikut adalah hasil revisi atau penggantian User Interface pada detail tagihan dapat dilihat pada gambar 3.2.16.

| Detail Tagihan<br>No. Pesanan 67876542                                                                                      | <b>Before</b>          | $\leftarrow$ | Detail Tagihan $After$<br>No. Pesanan 67876542              |                        |
|----------------------------------------------------------------------------------------------------|------------------------|--------------|-------------------------------------------------------------|------------------------|
| Detail Tagihan                                                                                                    |                        |              | Detail Tagihan                                              |                        |
| 888<br>loon                                                                                                    | No. Pesanan 67876542 : |              | <b>Hotel Grand Tjokro</b><br><b>HOORE</b><br><b>Bandung</b> | No. Pesanan 67876542 : |
| <b>Hotel Grand Tjokro</b><br><b>Bandung</b>                                                                                 | 12 June 2019 - 1 Malam |              | 吕 2 Orang<br><sup>Inc</sup> 1 Kamar                         | 12 Juni 2019 - 1 Malam |
| Selesaikan pembayaran anda sebelum Senin, 13 Juni 2019<br>Yth, Karin Novilda                                                |                        |              | 图 Voucher                                                   | Masukan No Voucher     |
| Mohon transfer ke                                                                                                    |                        |              | Poin Saya                                                   | <b>PELAJARI</b>        |
| No. Rekening<br>0998 1234 1209 999                                                                                          | <b>SALIN</b>           |              | 2000 Poin<br>*Minimum 5000 poin                             | ೯                      |
| Nama Pemilik Rekening<br>PT Funtravia                                                                                       | <b>BBCA</b>            | ග            | Pilih Metode Pembayaran                                     | $\rightarrow$          |
| Jumlah Total<br>Rp 345.112                                                                                                  | <b>SALIN</b>           |              | Rincian Harga                                               |                        |
|                                                                                                    |                        |              | Hotel Grand Tjokro Bandung                                  | Rp 345.000             |
| PENTING! Mohon transfer sesuai jumlah yang tertera<br>(termasuk 3 digit terakhir)                                           |                        |              | Kode Unik                                                   | <b>Rp 112</b>          |
| Anda sudah membayar?                                                                                                    |                        |              | Harga Total                                                 | Rp 345.112             |
| Setelah bukti pembayaran Anda dikonfirmasi, kami akan mengirimkan<br>bukti pembelian dan voucher hotel ke alamat email anda |                        |              |                                                             |                        |
| Saya Sudah Bayar                                                                                                    |                        |              | <b>Bayar</b>                                                |                        |

**Gambar 3.2. 16 UI Detail Tagihan**

Setelah merancang *UI* detail pembelian yang dikerjakan selama kurang lebih 3 hari, selanjutnya mahasiswa merevisi atau mengganti *User Interface* pada verifikasi pembayaran pada aplikasi funtravia yang hasilnya dapat dilihat pada gambar 3.2.17.

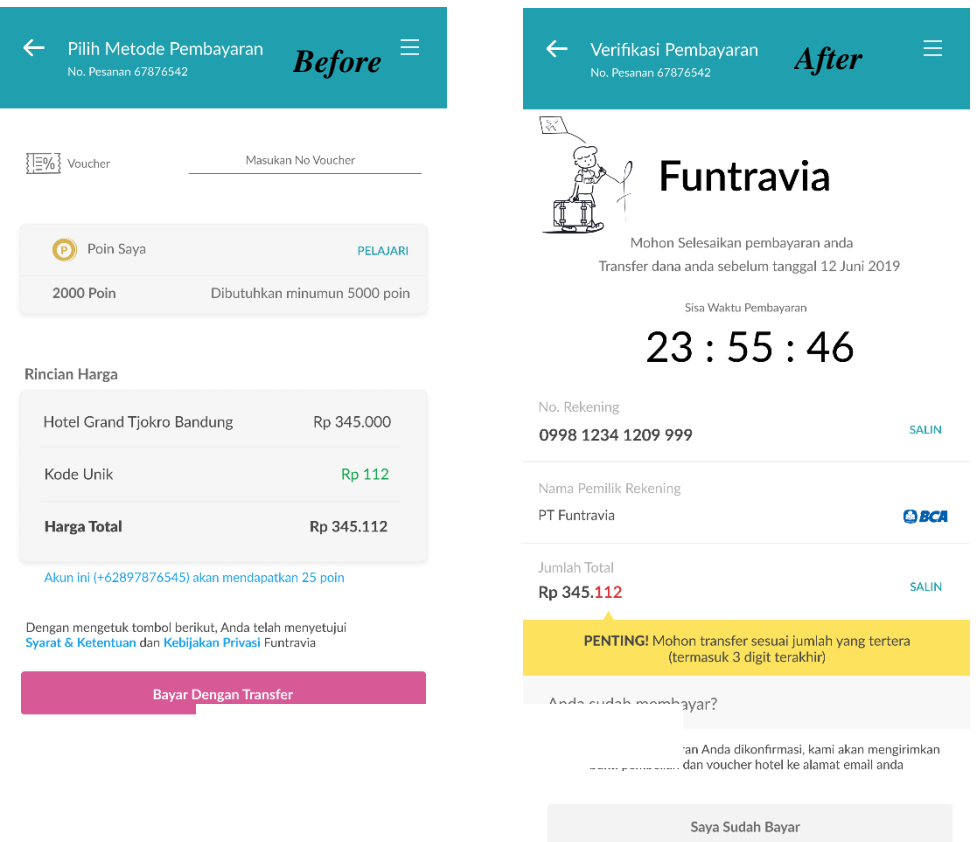

**Gambar 3.2. 17 UI Verifikasi Pembayaran**

Ketika penggantian *User Interface* verifikasi pembayaran selesai dalam kurang lebih 2 hari, selanjutnya mahasiswa merevisi atau mengganti User Interface pada menu pesanan aplikasi Funtravia yang dapat dilihat pada gambar 3.2.18.

| Pesanan                                                                                                    | <i>Before</i> $\mathbb{B} \equiv$ | Pesanan                                                                                                    | <b>After</b>                                                                              |
|----------------------------------------------------------------------------------------------------|-----------------------------------|----------------------------------------------------------------------------------------------------|-------------------------------------------------------------------------------------------|
| Pembelian dalam proses 1                                                                                                    |                                   | Pembelian dalam proses 1                                                                                                    |                                                                                           |
| Menunggu Pembayaran 34:09<br>No. Pesanan 67876542<br><b>Hotel Grand Tjokro</b><br><b>Bandung</b><br>12 June 2019 - 1 Malam<br>Total<br>Termasuk Pajak | ÷<br>888<br>ᇛᇛ<br>Rp 345.000      | <b>IBSE</b><br>No. Pesanan 67876542<br><b>Hotel Grand Tjokro</b><br><b>Bandung</b>                                                | Menunggu Pembayaran 34:09<br>GRAND<br><b>TIOKRO</b><br>Check-out<br>13 Juni 2019          |
| <b>Batas Waktu Habis</b><br>No. Pesanan 67876542<br><b>Swissbell Hotel</b><br><b>Bandara</b><br>12 June 2019 - 1 Malam<br>Total<br>Termasuk Pajak     | $\ddot{\cdot}$<br>Rp 345.000      | E<br>No. Pesanan 67876542<br><b>Hotel Grand Tjokro</b><br><b>Bandung</b><br>Check-In<br>$- 1$ Malam - 1 Kamar $-$<br>12 Juni 2019 | .<br>○ Pembayaran Kadaluasa<br><b>GRAND</b><br><b>TJOKRO</b><br>Check-out<br>13 Juni 2019 |
| Daftar Pembelian<br>Lihat riwayat pembelian                                                                                                    | $\rightarrow$                     | Daftar Pembelian<br>$=$ ID<br>Lihat riwayat pembelian                                                                             | $\rightarrow$                                                                             |

**Gambar 3.2. 18 UI Pesanan**

## **3.1.4 Research Dan Merancang UI Account Pada Aplikasi Funtravia**

Selanjutnya setelah selesai merevisi dan merancang *User Interface*  detail tagihan, verifikasi pembayaran, dan pesanan, mahasiswa diberi tugas lagi yaitu research dan merancang *User Interface Account,* pada tahap ini mahasiswa diminta untuk merancang User Interface secara kreatif dan mudah untuk dimengerti. Research dan Perancangan ini di kerjakan kurang lebih 3 hari, berikut dibawah ini contoh tampilan User Interface yang mahasiwsa kerjakan.

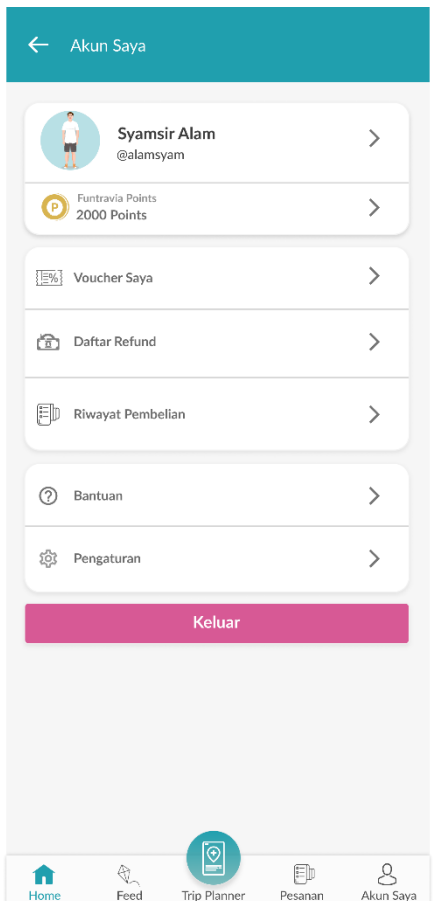

**Gambar 3.2. 19 UI Account**

# *3.1.5 Research* **Dan Merancang** *UI Voucher* **Saya dan Daftar** *Refund* **Pada Aplikasi Funtravia**

Setelah selesai merancang User Interface Account mahasiswa diberi tugas untuk meresearch dan merancang *User Interface Voucher* dan daftar *refund* pada aplikasi funtravia, yang hasilnya dapat dilihat pada gambar 3.2.20 dibawah ini.

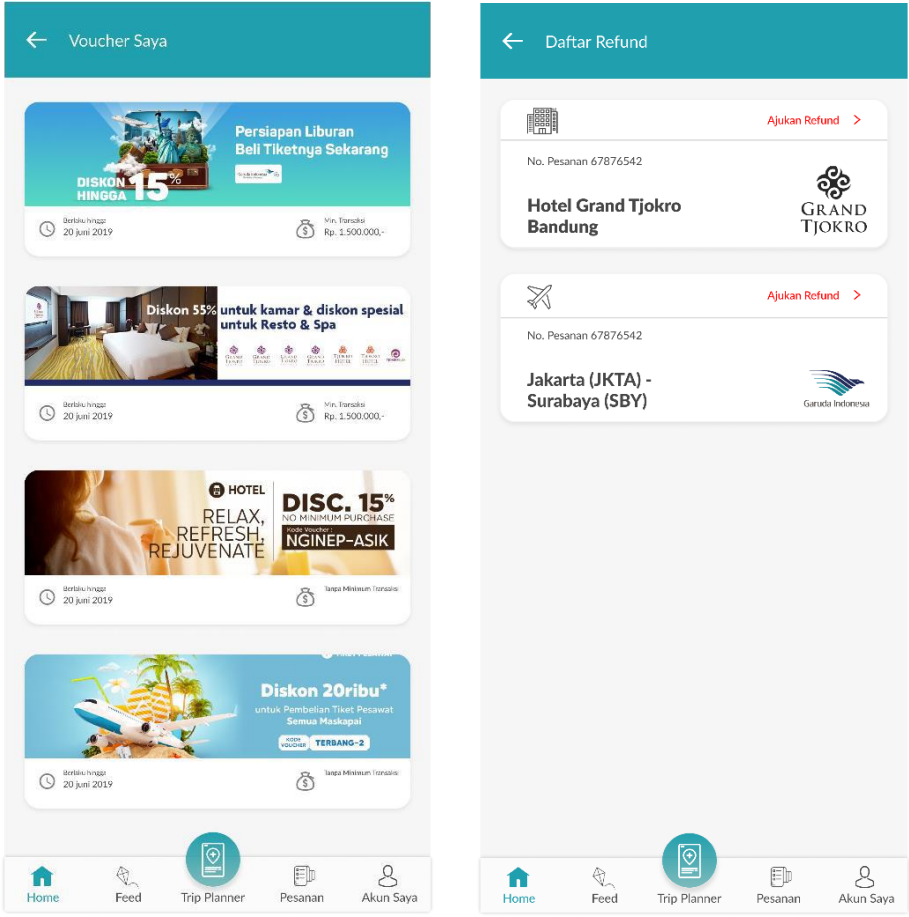

**Gambar 3.2. 20 UI Voucher Saya dan Daftar Refund**

## **3.1.6 Research Dan Merancang** *UI* **Bantuan, Dan Riwayat Pembelian**

Pada minggu ketujuh dan kedelapan, mahasiswa meresearch dan merancang User interface bantuan dan riwayat pembelian, pada tahap ini pengerjaan yang dilakukan kurang lebih 3 sampai 4 hari dikarenakan adanya revisi terhadap User Interface yang dikerjakan oleh mahasiswa, untuk melihat User Interface bantuan dan riwayat pembelian yang sudah dikerjakan dapat dilihat pada gambar 3.2.21 dibawah ini.

| ←<br>Bantuan                                                                                                    |                | Riwayat Pembelian<br>$\leftarrow$                                        |                                               |
|----------------------------------------------------------------------------------------------------|----------------|--------------------------------------------------------------------------|-----------------------------------------------|
| Halo, Syamsir Alam                                                                                                    |                | FID                                                                      |                                               |
| Apakah ada masalah dengan pesanan terakhir?<br><b>Hotel Grand Tjokro</b><br>醞<br><b>Bandung</b><br>12 Juni 2019 - 13 Juni 2019 | >              | Semua<br><b>Tiket</b><br>Hotel<br>Pesanan<br>Pesawat<br>April 2019       | Tiket<br><b>Tiket Bus</b><br>Kereta<br>Travel |
| 開<br>Semua Pesanan                                                                                                    | ⋋              | <b>IBSE</b><br>No. Pesanan 67876542                                      | <b>O</b> Pembelian Berhasil                   |
| Semua Topik<br><b>Tiket Pesawat</b><br>₩                                                                                       | >              | <b>Hotel Grand Tjokro</b><br><b>Bandung</b>                              | GRAND<br><b>TJOKRO</b>                        |
| Hotel                                                                                                    | ⋋              | Check-In<br>- 1 Malam - 1 Kamar -<br>12 April 2019                       | Check-out<br>13 Juni 2019                     |
| Pesawat + Hotel<br>甫                                                                                                    | ⋋              |                                                                          |                                               |
| ₿<br><b>Tiket Kereta</b>                                                                                                    | ⋋              | Z                                                                        | O Pembelian Berhasil                          |
| 翻<br><b>Tiket Kereta</b>                                                                                                    | ⋋              | No. Pesanan 67876542                                                     |                                               |
| Tiket Kapal Laut                                                                                                    | ⋋              | Jakarta (JKTA) -<br>Surabaya (SBY)                                       | Garuda Indonesia                              |
| Rental Mobil<br>矗                                                                                                    | ⋋              |                                                                          |                                               |
| Kontak Kami                                                                                                    |                | Take off<br>$-$ 23:30 - 01:00 WIB $-$<br>12 Juni 2019                    | Landing<br>13 Juni 2019                       |
| E-mail                                                                                                    | ⋋              | Juni 2019                                                                |                                               |
| Call                                                                                                    | >              | 嘿                                                                        | Pembelian Berhasil                            |
| Θ                                                                                                    |                | No. Pesanan 67876542<br><b>Hotel Grand Tjokro</b><br><b>Bandung</b><br>E | <b>GRAND</b><br><b>TIOKRO</b>                 |
| 門<br>€.<br>Feed<br><b>Trip Planner</b><br>Home<br>Pesanan                                                                      | ዶ<br>Akun Sava | Feed<br><b>Trip Planner</b><br>Home                                      | ρ<br>巨山<br>Akun Saya<br>Pesanan               |

**Gambar 3.2. 21 UI bantuan dan Riwayat Pembelian**

## **3.3 Kendala dan Solusi**

#### **3.3.1 Kendala Yang Dihadapi**

Selama proses kerja magang berlangsung terdapat kendala yang dihadapi yaitu :

1. Tidak bisa menyimpan hasil pekerjaan pada aplikasi figma dikarenakan jaringan internet yang terkadang terputus pada saat

magang.

2. Kurangnya *resource* yang disediakan dalam merancang *UI/UX,* seperti *icon*, dan gambar.

### **3.3.2 Solusi Yang Dilakukan**

Berikut adalah solusi yang dilakukan mahasiswa dalam

menghadapi kendala – kendala yang dihadapi :

- *1.* Menggunakan jaringan internet sendiri melalui *tethering* dari *handphone* agar hasil pekerjaan bisa disimpan*.*
- 2. Melakukan pencarian *resource* pada internet.